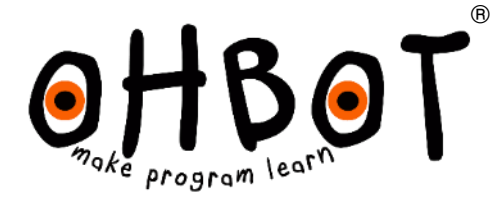

# Chatterbots

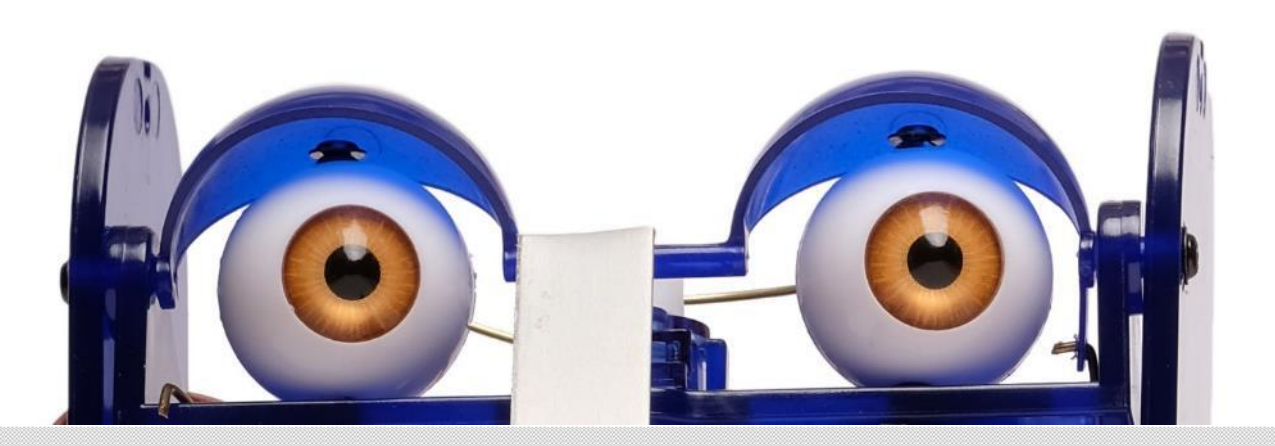

© Ohbot Ltd. 2016

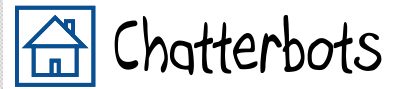

In this project you'll learn how to code one robot to talk to another one.

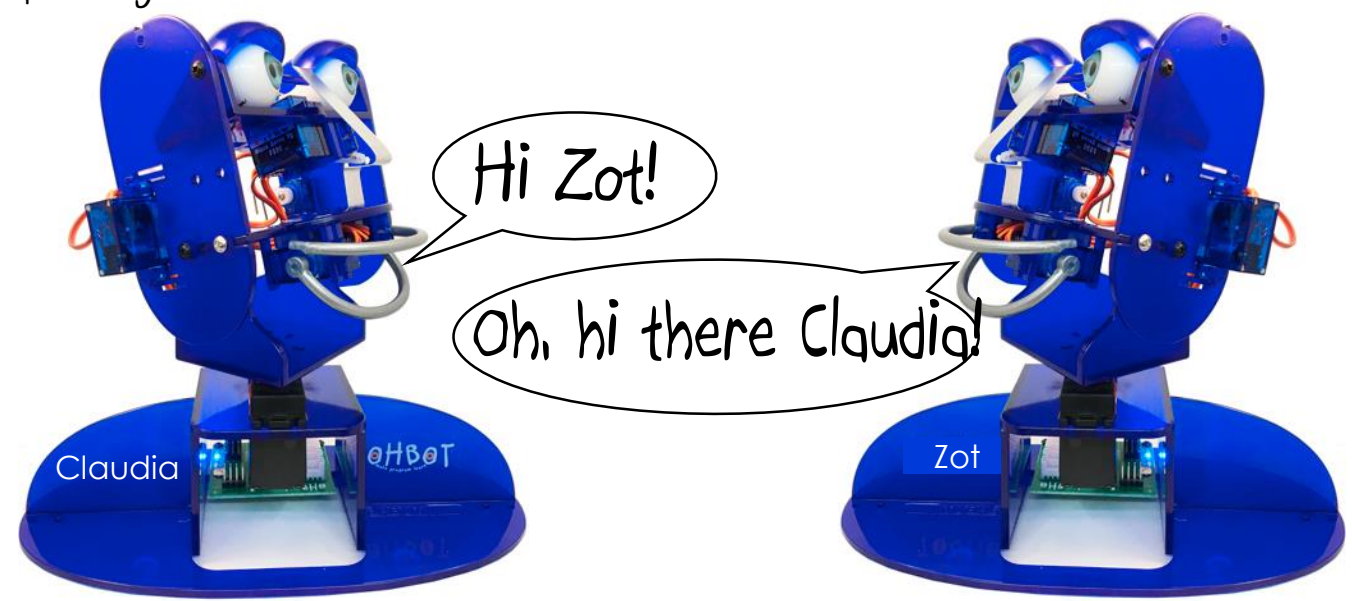

2

We've split the project into steps:

Step 1: Wake up, sleepy head Step 2: Turning to look at a friend Step 3: Chatting Step 4: Lip Synching Step 5: A chatting sequence Step 6: Blinking Step 7: Eye Moves Step 8: Smiling and frowning

### Step 1: Wake up, sleepy head

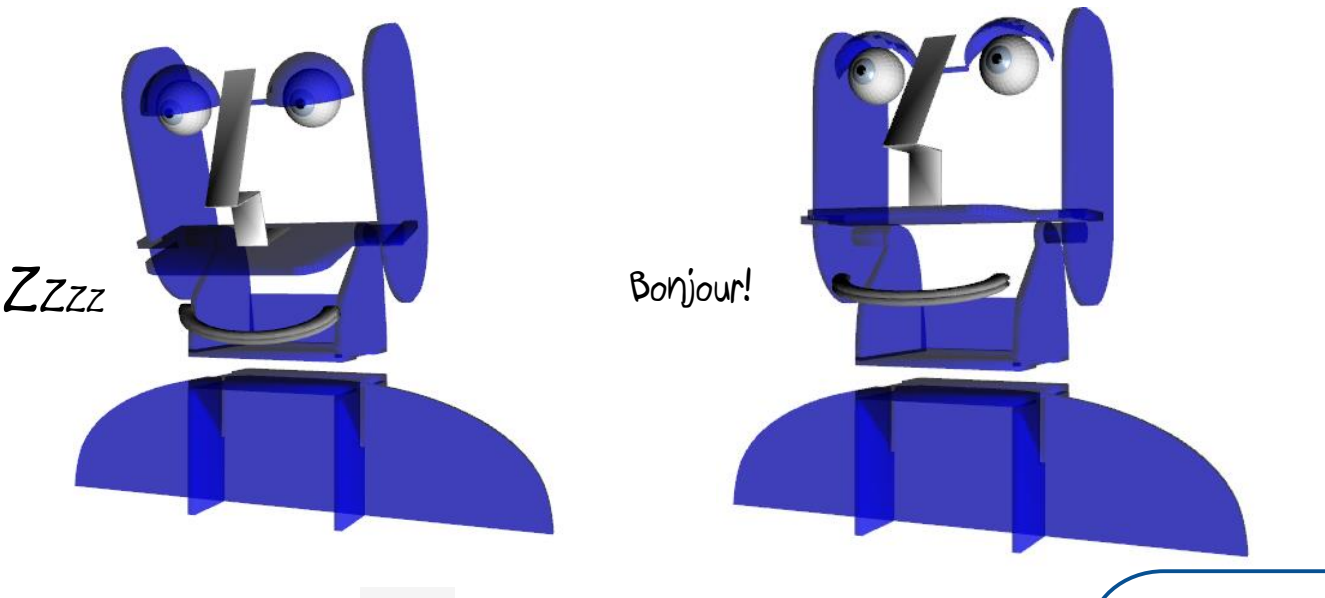

- 1. Press Reset (Ohbot should 'sleep')
- 2. Add instructions to make Ohbot open its eyelids when the space key is pressed

key pressed when  $|$  space  $|$ set LidBlink v to 0 < Try different values between 0 and 10

3. Add another instruction to make Ohbot lift its head too

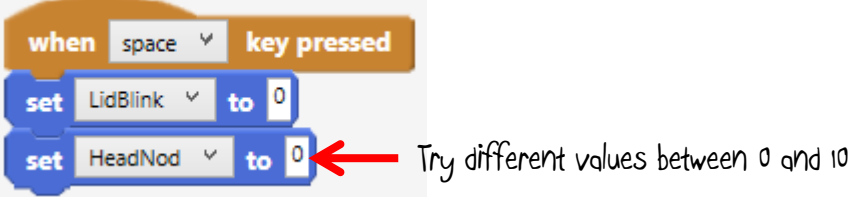

3

Done that?

Can you find a way of making Ohbot open its eyes, wait a second then lift its head? Can you make Ohbot wake up slowly? Use reset to return Ohbot to its sleeping position.

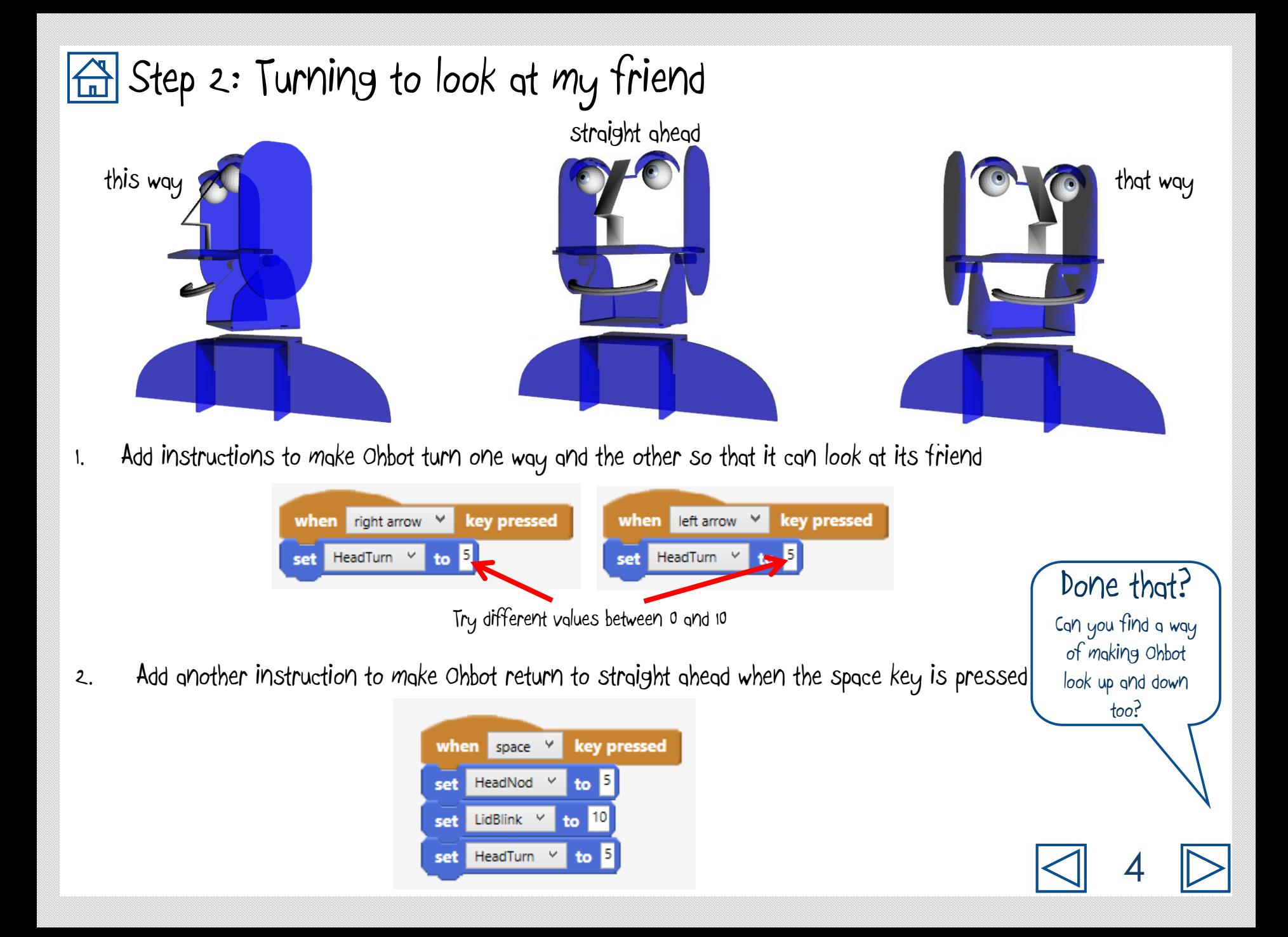

#### Step 3: Let's chat

1. Add instructions for a friendly greeting to your robot's friend

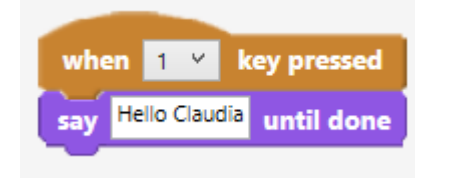

It doesn't have to be Hello! Perhaps robots use a special robot greeting when meeting to each other.

2. Ask a question

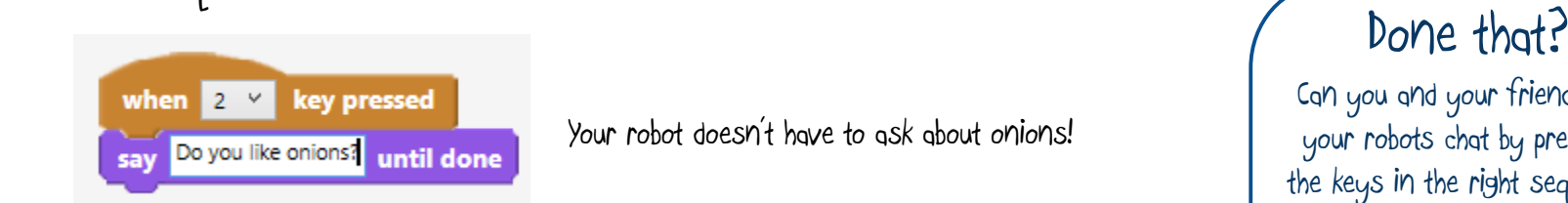

Your robot doesn't have to ask about onions!

Can you and your friend make your robots chat by pressing the keys in the right sequence? This way of controlling a robot is sometimes called Wizard of Oz robotics because just like in the film the robot is directly controlled by a human and is not automatic.

5

2. And write a reply to your robot's friend's question!

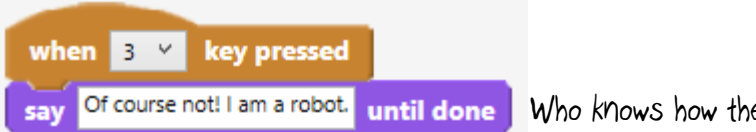

Who knows how the answer goes?

## Step 4: Lip synching - the hard way

1. Make Ohbot open its mouth… **1. And 1. And 1.** And close it

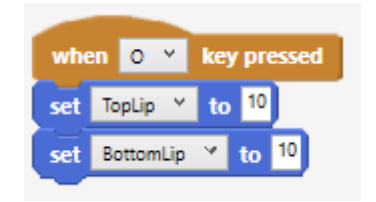

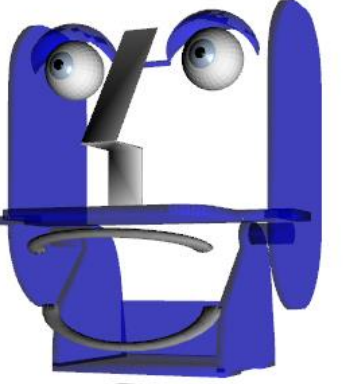

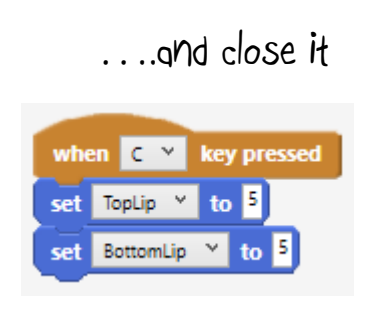

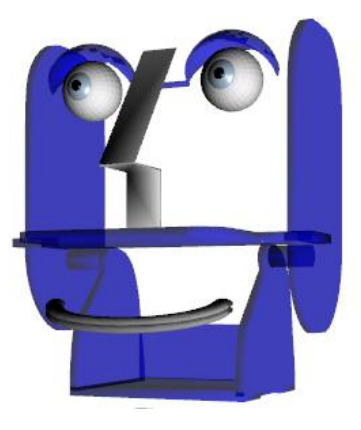

2. Add these instructions before and after a Say block to make Ohbot open its mouth before speaking and close it afterwards:

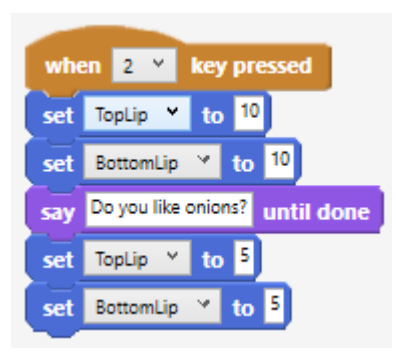

#### Done that?

Doesn't look too realistic does it? Can you find a way of improving how Ohbot moves its lips when it speaks? We'll show you one way on the next page.

6

# Step 4: Lip synching - the easy way

1. Put a tick in the box next to the sensor variables for the toplip and bottomlip.

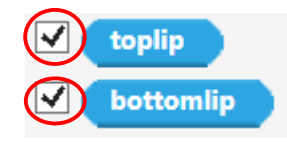

2. Now run a speech instruction and watch the values for the top lip and bottom lip vary

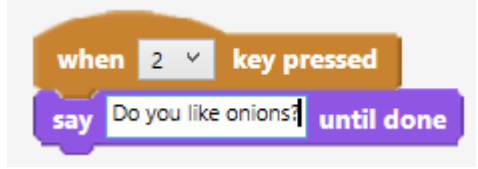

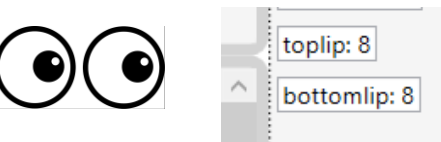

3. Try the instructions below. This will keep setting the position of lips to the sensor values for the toplip and bottom lip.

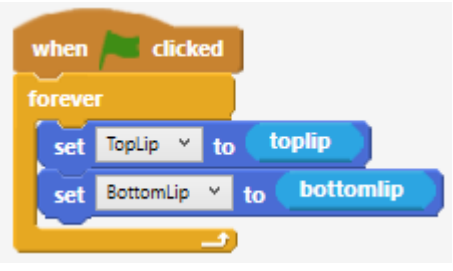

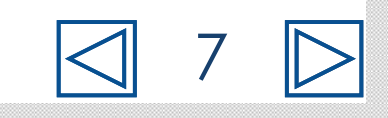

# Step 5: Blinking like you

- 1. How often do you blink and how long is a blink?
- 2. Try these instructions to open and close Ohbot's eyelids:

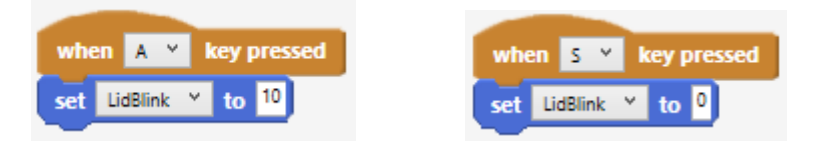

- 3. Can you make Ohbot blink just like you do?
- 4. Can you arrange these instructions to make Ohbot blink automatically, just like you?

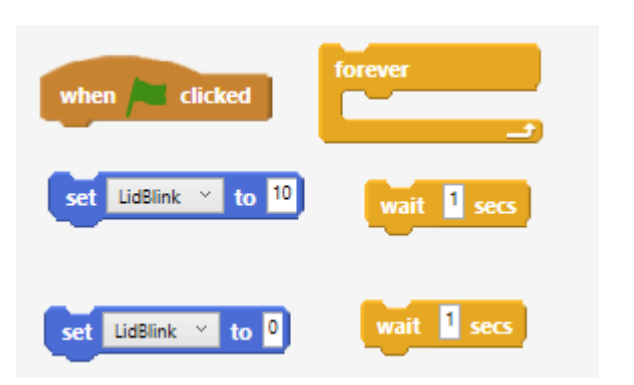

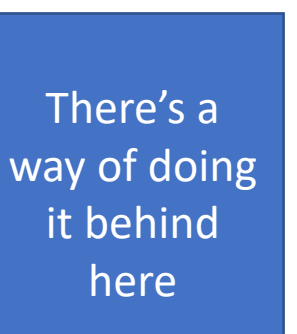

#### Done that?

Doesn't look too realistic does it? Nobody blinks every other second for one second! Can you find a way of making Ohbot's blinking more realistic by altering the wait? You could also try using the random instruction:

pick random 0 to 10

8

#### Step 6: Sequencing Chat

1. Sequence the conversation so that it runs automatically.

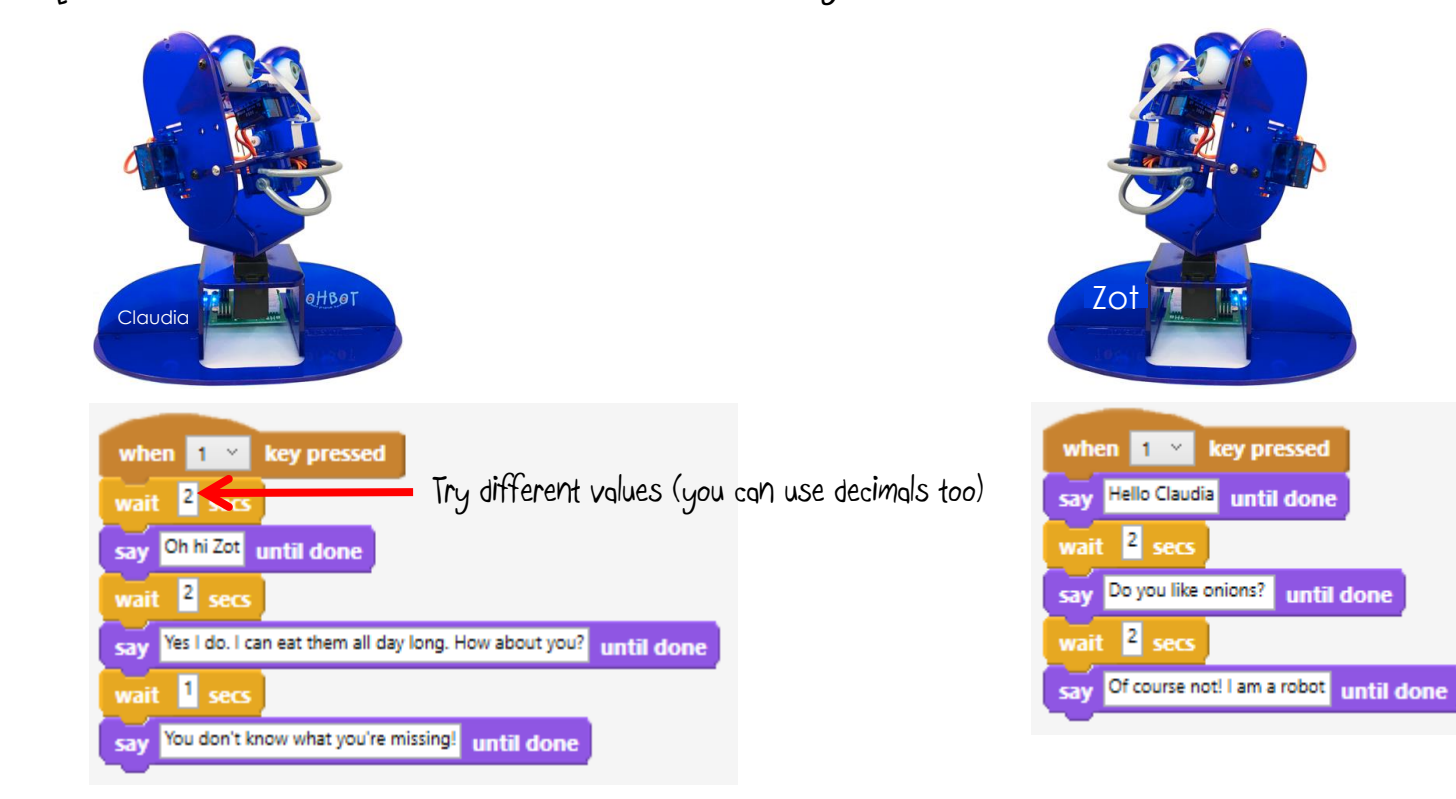

2. Add motion instructions to sequence movements too.

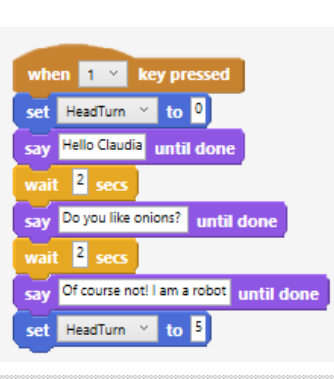

9

#### Step 7: Smiling and frowning

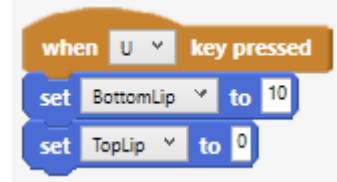

#### 2. Create a variable

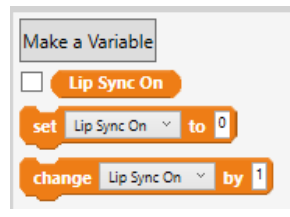

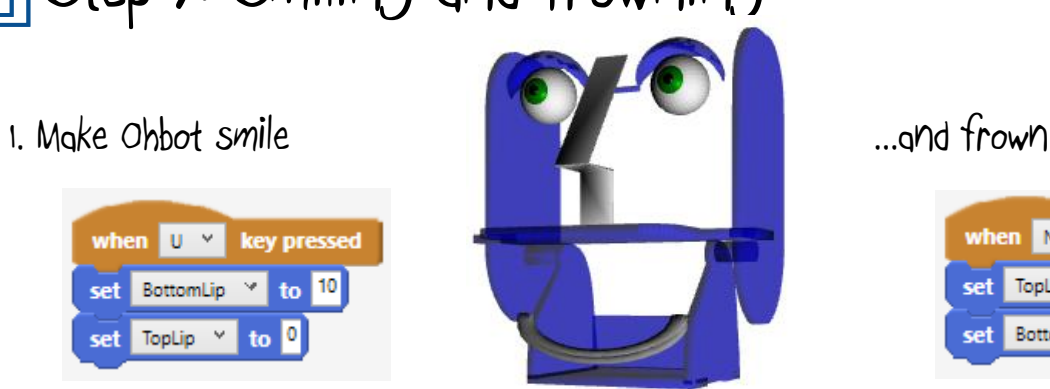

when  $N \times$ key pressed  $to$   $10$ set TopLip set BottomLip Y to

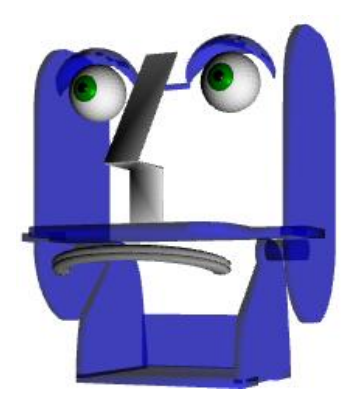

3. Add a condition to the forever loop so that the lip sync only works if the variable is set to 1

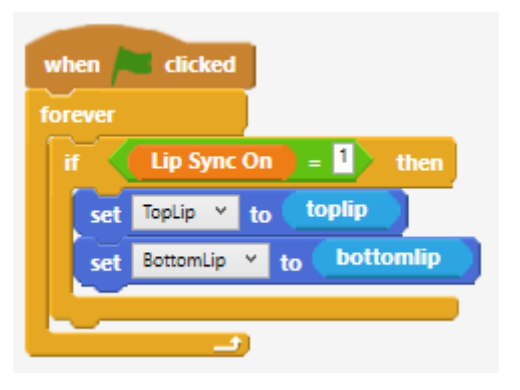

4. Set Lip Sync On to 1 before speech and 0 after it so that you can set the lips to a smile.

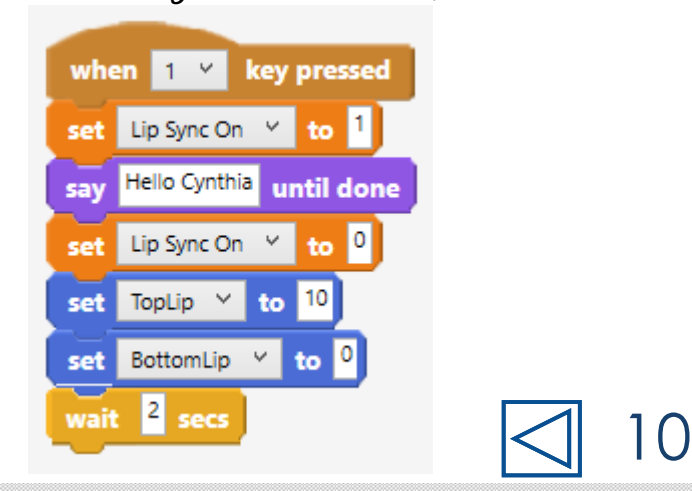